## **CL5000 OPERATING Instructions**

*Your CL5000 is a very powerful LTE communications gateway that can monitor and provide remote control from any cellular phone. In order to make it as accessible and as simple to use as possible, we have provisioned CL5000 at the factory to perform the more common functions "out of the box". It has many capabilities that we do not mention here, so contact us for any special requirements. First follow the separately provided instructions for the installation of the CL5000 into your application.*

# *Loading SIMCARD*

*If your CL5000 did not ship with a SIMCARD. NOTE: YOU MUST disconnect all external power supply connections when changing SIMCARD.* 

*Remove screws.*

*Make sure the Battery is disconnected.*

*Locate the SIMCARD holder on the modem sub-board. Gently push an activated simcard into the holder until it clicks and holds in place.*

Next, take the small white plug from standby battery and slide it *into the power socket*. *This only goes in one way. Do NOT force. You are now ready to load the phone numbers. Test with just one cellphone first, then load others later as required.*

*Set up your phone to send a text message (SMS) TO the phone number issued with the SIMCARD that you just loaded into CL5000. The SIMCARD phone number will have been issued along with the SIM card by the network provider. The first message you must send CL500 is your cell phone number. Send the following text message::*

#### *ADDPHONEn<>88888888<>+(country code)(area code)(your cellphone number) (n is ph 1 to ph 4.)*

*eg : ADDPHONE3 88888888 +121234567899 (This is loaded as ph # 3)*

*Spaces are indicated by <>. Don't insert any spaces in the phone number itself. The eight 8's are a factory password that you should change later.* 

*Now send this off CL5000 should respond with a confirmation message. If no response is received within about 3 minutes, it means it either did not receive the message or there was a syntax error in the command.*

*If this worked, you can close the unit up again carefully.*

#### *ADDING PHONE NUMBERS*

*You can store up to four phone numbers. Add them using* 

#### *ADDPHONEn<>PASSWORD<>+(country code)(area code)(your cellphone number)*

*eg : ADDPHONE3 88888888 +121234567899 (this is loaded as Ph. # 3)*

# *LOADING the SIMCARD PHONE NUMBER*

*Most SIMCARDS do not have a phone number stored internally, so you need to load the number assigned to the SIMCARD by the network provider. Do this by sending CL5000 the following command:*

# *DEVPH<>+(country code)(area code)(SIMCARD phone number)*

*eg: DEVPH +121234567899*

*If you don't add the Device Phone number, CL5000 will still work, but the TIME will not be updated from the network*

# *LIST REGISTERED PHONES*

*To check the four recipient phone numbers stored in CL5000. Send the following command:*

*GETPH*

*.*

### *REMOVING a PHONE NUMBER*

*Send the following text to your CL5000*

### *RMPH <>PASSWORD<> +(country code)(area code)(phone number) (n is ph # 1 to 4)*

*eg: RMPH2 <>88888888 +12141234567899 ( this removes ph # stored as #2)*

*To change a number, you can load the new number over the old using ADDPHONE. If there is no room left, CL5000 will advise with a message.*

# *CHANGING PASSWORD*

*To change the password, send CL5000 the following text message;*

# *PASSWORD<>OLD password<>NEW password*

*eg: PASSWORD 88888888 12345678*

*"REPORT xy//info" sets CL5000 up to send an AUTOMATIC "INFO" report every "xy" hours.* 

*"TEMPRESET" alone, resets the Temperature Logs to present ambient temperature.* 

*"TEMPRESET <>F(or C)<> Max Temp// Min temp " F or C selects units, <> is a space, Max and Min temps sets the maximum and Minimum ALERT temperatures, Range is 14 F (-10 C) to 176 F ( 80 C).F: Fahrenheit, C: Centigrade. Eg: TEMPRESET F 110//38*

*"HELP" responds with Help info on command syntax.*

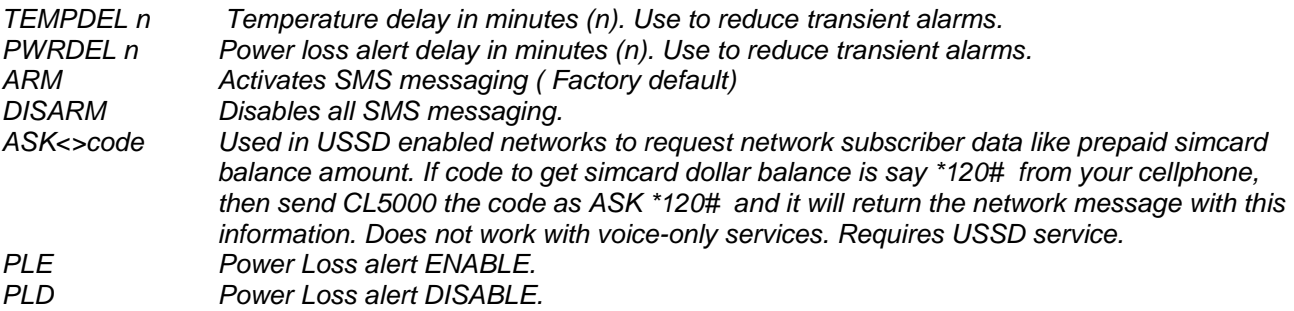

*EXTVOLT ON//v.v Alarm voltage setpoint for low voltage alert. Sets value to send alarm. Eg EXTVOLT ON//11.8 Use in conjunction with PWRDEL delay time value to avoid transient alarms. OFF/ON. E1D n Add a Time delay of n minutes to switch n. Use to avoid transient alarms.* Resets configuration to Factory default. Use with care. Custom changes will be lost. *CTXSO<n><space><msg> Change Switch (n) OPEN message to "msg". CTXSC<n><space><msg> Change Switch (n)CLOSED message to " msg".*

### *COMMAND STRINGS*

*CL5000 will accept multiple commands in the same text message as long as they are each separated by a semi colon.*

*eg; GETSIG;INFO;TAMPER*

#### *QUESTIONS and TROUBLESHOOTING*

*Please refer to our website for Frequently asked questions and troubleshooting guidelines.* 

### *Regarding JBP, please see as follow information*

*"JBP" is the equipment class code assigned by the Commission to designate Part 15 Class B Computing Device Peripherals on FCC Form 731*

FCC Compliance

Section 15.21 Information to user Changes or modifications not expressly approved by the party responsible for compliance could void the user's authority to operate the equipment

Section 15.19 Labeling requirements: This device complies with Part 15 of the FCC Rules. Operation is subject to the following two conditions: (1) this device may not cause harmful interference, and (2) this device must accept any interference received, including interference that may cause undesired operation.

Section 15.105 (b)

Note: This equipment has been tested and found to comply with the limits for a Class B digital device, pursuant to part 15 of the FCC Rules. These limits are designed to provide reasonable protection against harmful interference in a residential installation. This equipment generates, uses and can radiate radio frequency energy and, if not installed and used in accordance with the instructions, may cause harmful interference to radio communications. However, there is no guarantee that interference will not occur in a particular installation. If this equipment does cause harmful interference to radio or television reception, which can be determined by turning the equipment off and on, the user is encouraged to try to correct the interference by one or more of the following measures:

--Reorient or relocate the receiving antenna.

--Increase the separation between the equipment and receiver.

--Connect the equipment into an outlet on a circuit different from that to which the receiver is connected.

--Consult the dealer or an experienced radio/TV technician for help.

# IMPORTANT NOTE:

To comply with FCC RF exposure compliance requirements, the antenna used for this transmitter must be installed to provide a separation distance of at least 20 cm from all persons and must not be co-located or operating in conjunction with any other antenna or transmitter"

# *NOTE:*

*The manufacturer accepts no liability for the applications or uses made by its products under any circumstances, including Cellular network, location services, or device failure, for whatever reason. The manufacturer reserves the right to change the specifications, functionality and instructions of its products and accessories, at any time without notification.* 

*Thank you for purchasing your CL5000.*